## **How to Complete an Application using TBR\_Connector**

Click [TBR\\_Connector](https://tbr.csod.com/ats/careersite/search.aspx?site=5&c=tbr) for the TBR\_Connector website. All current position openings for Dyersburg State Community College will appear. Applicants can also access TBR Connector by clicking on the employment information on DSCC's webpage at [www.dscc.edu](http://www.dscc.edu/). Scroll to the bottom of the page and click "Employment".

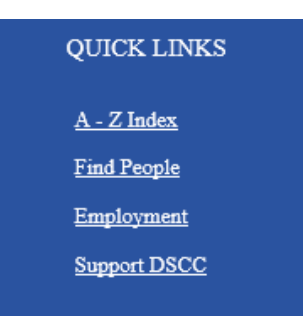

Click Employment Opportunities for Faculty and Staff. This will bring the applicant to the TBR\_Connector listing of jobs for DSCC.

Click the position opening to begin the application process\*. The job description will appear.

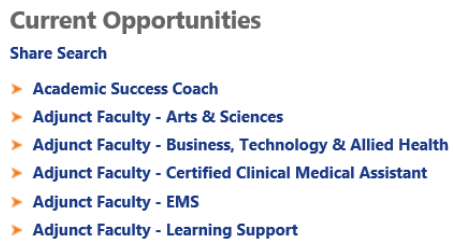

Adjunct Faculty - Nursing

\*Required documents: DSCC requires official transcripts be mailed directly to the Human Resources office; three (3) letters of recommendation (uploaded by the applicant); cover letter and resume/CV to complete the applicant file.

nan Resour

Click "Apply Now" to begin filling out the online application\*\*.

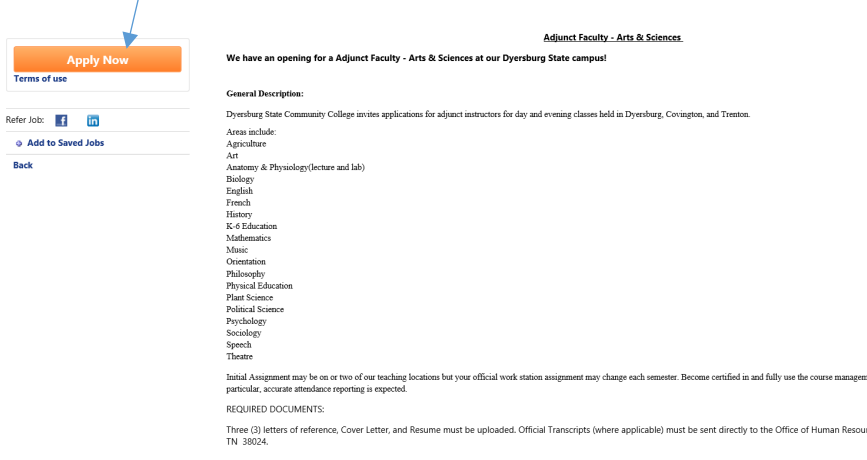

\*\* If applicant needs to come back and complete more information, click the Save/Return Later button.

Save / Return Later | Cancel | Next »

Applicant must complete requested information in each area. For those marked with an asterisk \*. This information is required. When entering telephone numbers, do not enter the dashes -.

Applicants are not be permitted to advance in the application process if required information is blank. Below is an example of what will appear. Complete the fields and click the "Next" button.

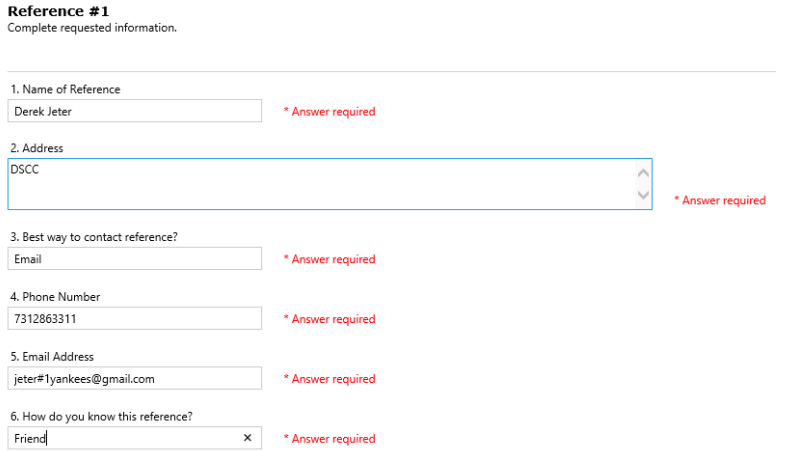

## **Uploading Documents:**

All position postings require three (3) letters of recommendation, Resume/CV, and Cover Letter be uploaded. For positions requiring a degree, official transcripts are required and are to be mailed directly from the institution to the HR Office. If required documentation is not uploaded, the application will not be complete and will not be reviewed by the search committee. If applicants need to come back and upload letters of recommendation, etc., click the Save/Return Later. The applicant should only click the Submit button once all documentation is uploaded and all fields have been completed.

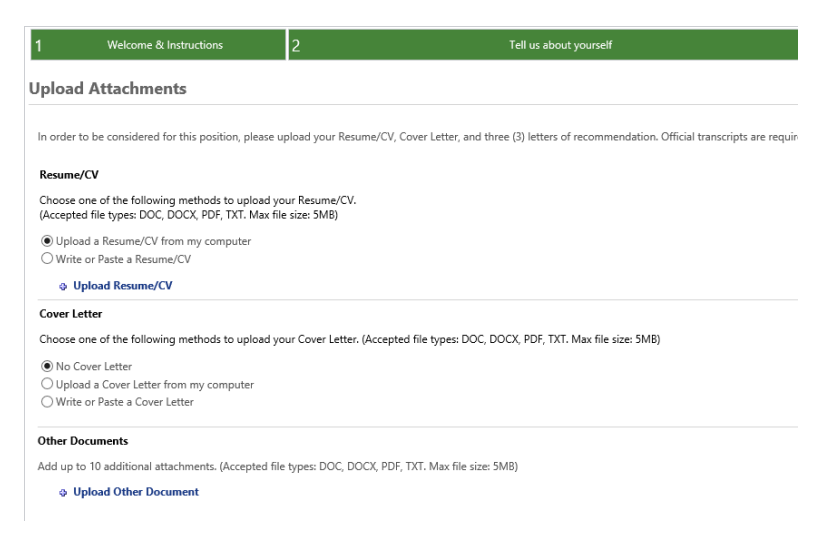

If applicant clicks the Submit Application button and wants to make changes, the applicant will need to withdraw (drop down at the right of job) the application and reapply with the required documents. When reapplying please select **Save/Return Later** until all required documents are uploaded. When the information is complete, applicant should select **Submit Application**.

Please Note: once the applicant has selected Submit Application, applicant is no longer able to go back into the application process without withdrawing the application.

For positions that require a degree: Applicant should have their institution mail their official transcripts to the following address:

Dyersburg State Community College Office of Human Resources 1510 Lake Road Dyersburg, TN 38024

Withdrawing an application will not delete all the information the applicant has entered. Applicants can continue to make changes to the application following the procedure above.